契約変更の手続き

オプションプラン

## 新規契約

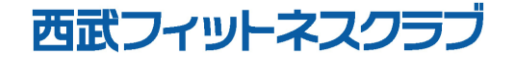

REC20240115

オプションプラン 新規契約

## ※実際の画像と異なる場合がございます。

選択してください。

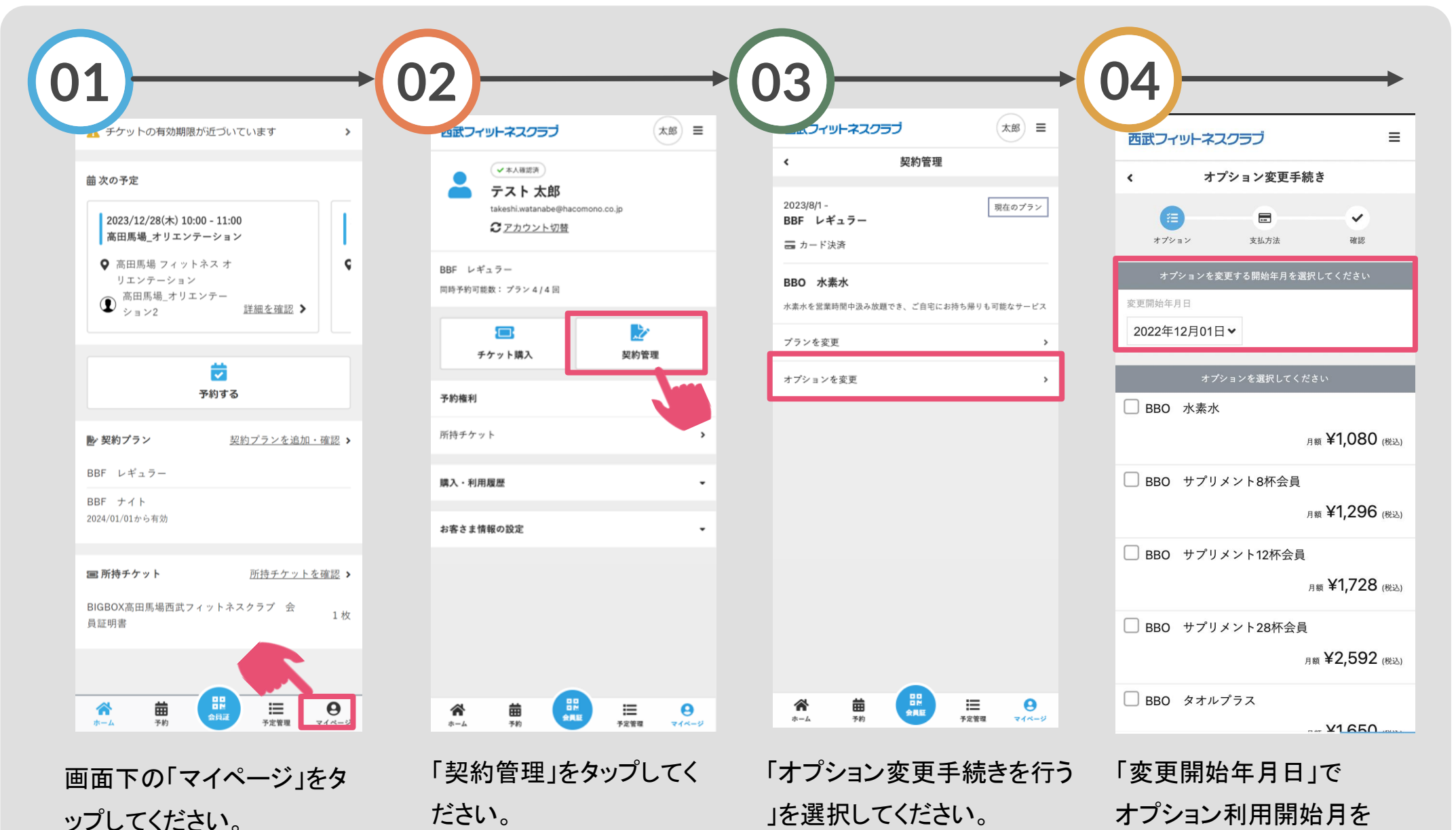

オプションプラン 新規契約

※実際の画像と異なる場合がございます。

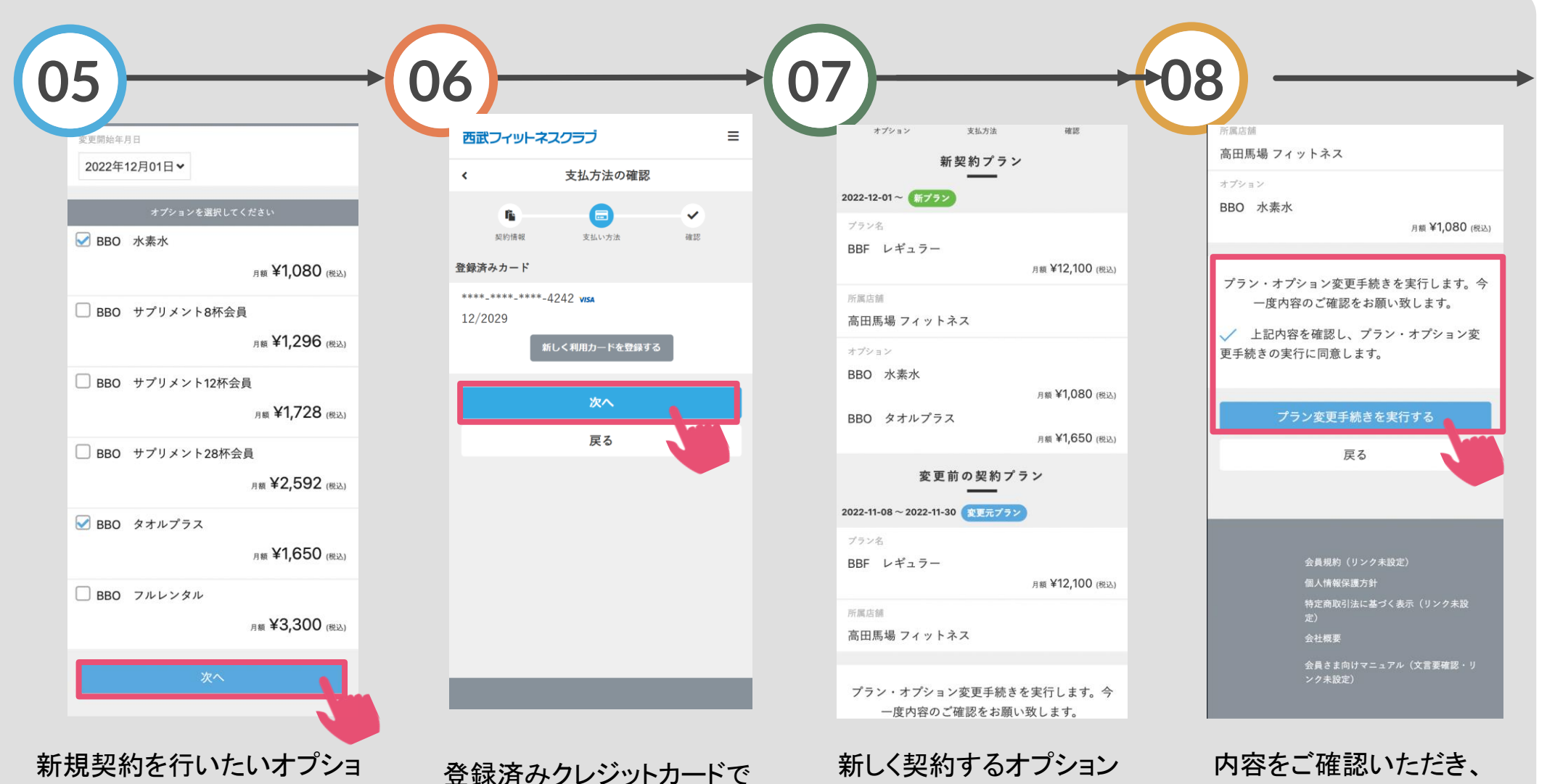

ンにチェックを入れ「次へ」を タップしてください。

良ければ「次へ」をタップし てください。

プランの内容を確認してく ださい。

同意欄に☑後、「プラン変 更手続きを実行する」をタ ップしてください。

オプションプラン 新規契約

※実際の画像と異なる場合がございます。

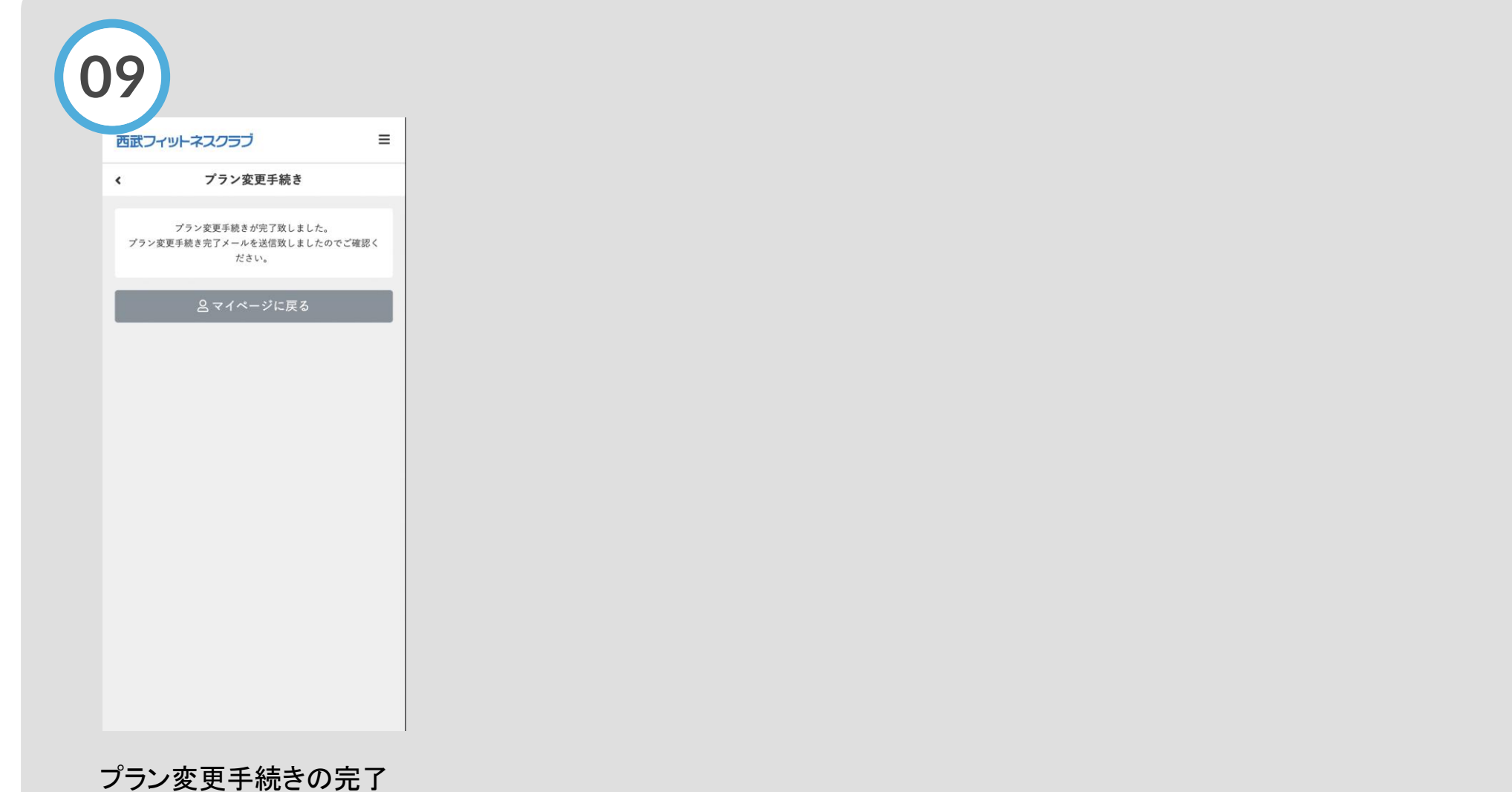

です。